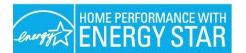

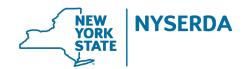

## Assisted Home Performance Operational Procedures Overview Guide to Paperwork and Procedures

| Event                                                                                  | Description                                                                                                    | Documentation                                                                                                    | Submit to:                                                                                                    |
|----------------------------------------------------------------------------------------|----------------------------------------------------------------------------------------------------|----------------------------------------------------------------------------------------------------|----------------------------------------------------------------------------------------------------|
| A. Customer<br>Intake and<br>Application                                               | The <u>Combined</u><br><u>Residential</u><br><u>Application</u> allows<br>residents to apply<br>for energy<br>efficiency<br>incentives through<br>either Assisted<br>Home<br>Performance or<br>EmPower New<br>York. These<br>programs are<br>available for<br>income-eligible<br>owners and<br>renters of 1-to-4<br>family homes and<br>provide no-cost<br>energy audits and<br>incentives toward<br>making your home<br>more comfortable<br>and energy<br>efficient. | Setting up an<br>account and applying<br>online is the fastest<br>way to apply for a<br>no-cost audit and<br>incentives. Once you<br>set up an account<br>you can save your in-<br>progress application,<br>submit your<br>application and<br>supporting<br>documents for<br>review, and check on<br>your application<br>status.<br>The program will no<br>longer except audit<br>only applications<br>initiated in Uplight.<br>A customer must<br>use the Combined<br>Application to<br>qualify for both<br>incentives and an<br>audit. | Customers can set up their accounts<br>online and follow the on-screen<br>instructions to apply.<br>Or if customer's prefer paper<br>applications, they can download a<br>printable application and mail the<br>application to 2 Wall Street, Albany<br>NY 12205 |
| B.<br>Comprehensive<br>Energy<br>Assessment<br>Report/develop<br>eligible<br>workscope | Follow<br>Comprehensive<br>Energy<br>Assessment<br>guidelines.                                                                                                    | Enter Data into<br>approved modeling<br>software and print out<br>Comprehensive Energy<br>Assessment Report.                                                                                                    | <b>CLEAResult</b><br>Customer's utility bills must be<br>submitted, or if unobtainable, the<br>Energy Usage History Waiver Form<br>at time of work scope proposal.                                                                                               |

Sec. 6.1

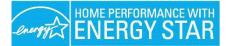

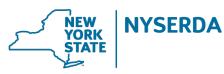

| Event                       | Description                                                                                         | Documentation                                                                                                    | Submit to:                                                                                                    |
|-----------------------------|----------------------------------------------------------------------------------------------------|----------------------------------------------------------------------------------------------------|----------------------------------------------------------------------------------------------------|
| <b>C</b> . Complete<br>Sale | Negotiate workscope<br>and prices for eligible<br>measures.                                         | Create a package in<br>approved modeling<br>software that includes<br>the measures and<br>prices that have been<br>negotiated.     | CLEAResult<br>Upload workscope package (signed<br>contract optional to upload at this time)<br>to NY HP Portal and follow instructions<br>as detailed in User Guide NY Home<br>Performance Portal.                                                                                                    |
|                             | Customer to sign<br>Certificate of<br>Completion (CoC)<br>after approval but<br>before work begins. | Signed contract with<br>customer and<br>contractor signatures.<br>Signed CoC Report<br>with customer and<br>contractor signatures. | If there are issues with the job<br>submission, the project is rolled back in<br>the Portal workflow.                                                                                                    |
| D. Workscope<br>changes     | Negotiate change<br>in workscope with<br>customer.                                                  | Create amended<br>package in the<br>approved modeling<br>software that includes<br>the changes in<br>measures and prices.          | CLEAResult<br>Upload applicable documents<br>including work scope contract and if<br>applicable Change Order Form<br>(Program Manual Section 8) to NY HP<br>Portal and follow instructions as<br>detailed in User Guide NY Home<br>Performance Portal.<br>CLEAResult<br>Upload revised package to NY HP<br>Portal or make appropriate changes in<br>modeling software and follow<br>instructions as detailed in the "Change<br>Orders" section in User Guide NY<br>Home Performance Portal. CLEAResult<br>will issue a new approval.                                 |
|                             |                                                                                                    | Change Order Form<br>with customer and<br>contractor signature.<br>Refer to <u>Program</u><br><u>Manual</u> Section 8.             |                                                                                                    |
| E. Complete<br>Work         | Complete work<br>satisfactorily and<br>perform<br>necessary tests.                                  | Update completion<br>package with test out<br>information.                                                                         | <ul> <li>CLEAResult Upload the signed CoC, signed contract, Post Installation Health &amp; Safety Test Results, and completion package to the NY HP Portal and follow instructions as detailed in the "Final Project Submission" section of the User Guide NY Home Performance Portal. CLEAResult approves Completion or contractor is rolled back in Portal workflow if there are issues with completion. CLEAResult also approves the project level contractor incentives and submits an invoice to NYSERDA for disbursement of funds to the contractor.</li></ul> |
|                             |                                                                                                    | Signed contract with customer and contractor signatures.                                                                           |                                                                                                    |
|                             |                                                                                                    | Signed CoC with<br>customer and contractor<br>signatures.                                                                          |                                                                                                    |
|                             |                                                                                                    | If applicable, update<br>modeling tool with<br>test out information.<br>Flag improvements<br>as 'installed'.                       |                                                                                                    |